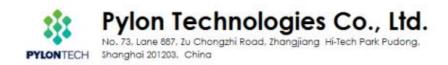

# Use Batteryview upgrade and acquire system information Pylontech Low Voltage Product

This SOP is for Pylontech authorized software engineer and field application engineer to upgrade and acquire system information of Pylontech Powercube product. To avoid misoperation or commands lead to system failure, please contact Pylontech first before using any of the command not listed in this SOP; Otherwise the product will be out of Pylontech warranty scope.

# Section A: Battery Firmware Upgrade

1. Connect from Battery RS232/Console port to laptop USB:

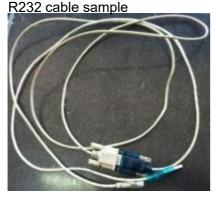

For US2000/US3000/Phantom-S/UP2500, the RS232 cable type is RJ11 – DB9 – USB:

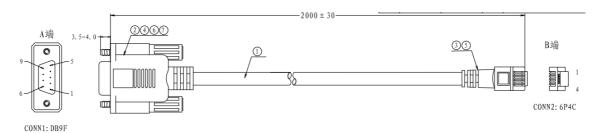

For Force L1/L2, US2000C, US3000C, UP5000, US5000, the RS232 cable type is RJ45 – DB9 – USB:

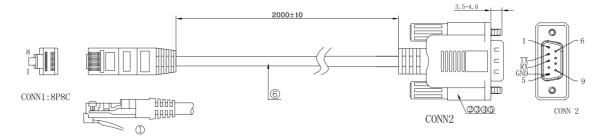

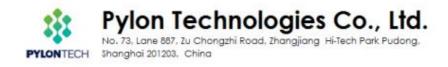

Please re-wire the PIN OUT on RJ11/RJ45 side as below:

For RJ11 cable:

### Definition of RJ11 Port Pin

| No. | 232 Pin |
|-----|---------|
| 1   | GND     |
| 2   | RXD     |
| 3   | TXD     |
| 4   | GND     |

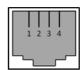

RJ11 Port

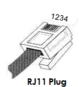

#### For RJ45 cable:

# Console

For manufacturer or professional engineer to debug or service.

| Pin3                                                                                                | 232-TX              |  |  |  |  |
|----------------------------------------------------------------------------------------------------|---------------------|--|--|--|--|
| Pin4*                                                                                               | +5~+12V for wake up |  |  |  |  |
| Pin5*                                                                                               | GND for wake up     |  |  |  |  |
| Pin6                                                                                                | 232-RX              |  |  |  |  |
| Pin8                                                                                                | 232-GND             |  |  |  |  |
| *Wake up signal shall ≥0.5Sec, current between 5~15mA. After send wake up signal, the voltage shall |                     |  |  |  |  |
| disappear for                                                                                       | normal operation.   |  |  |  |  |

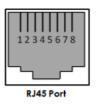

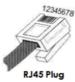

## Connect to battery Console Port(as below BLUE circle):

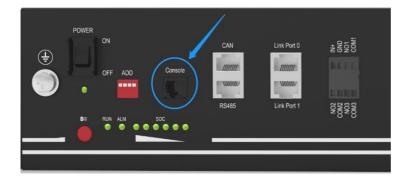

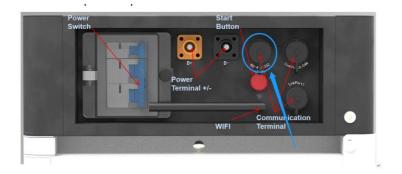

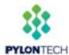

No. 73, Lane 887, Zu Chongzhi Road, Zhangjiang Hi-Tech Park Pudong H Shanghai 201203, China

#### 2. Open 'Batteryview.exe':

| 📕 en                               | 2016/3/23 14:55  |          |
|------------------------------------|------------------|----------|
| 🌽 Update file                      | 2016/8/23 16:41  |          |
| Update log                         | 2016/3/23 15:17  |          |
| J zh-CHS                           | 2016/3/23 14:55  |          |
| 🕌 zh-cn                            | 2016/3/23 14:57  |          |
| Battery Firmware Update SOP        | 2016/7/12 11:14  | 117 KB   |
| BatteryView                        | 2016/3/23 16:09  | 573 KB   |
| BatteryView.pdb                    | 2016/3/23 16:09  | 494 KB   |
| BatteryView.vshost                 | 2016/3/21 17:14  | 14 KB    |
| BatteryView.vshost.exe.manifest    | 2009/6/11 5:14   | 1 KB     |
| LabelGradient.dll                  | 2015/8/27 9:19   | 20 KB    |
| S LEDIndicator.dll                 | 2014/7/4 16:16   | 30 KB    |
| Nicrosoft.Office.Interop.Excel.dll | 2007/10/10 9:48  | 1,075 KB |
| Microsoft.Vbe.Interop.dll          | 2007/10/10 9:48  | 63 KB    |
| S office.dll                       | 2007/10/10 9:48  | 219 KB   |
| WeifenLuo.WinFormsUI.Docking.dll   | 2013/11/19 16:33 | 437 KB   |

### 3. Connect to Battery:

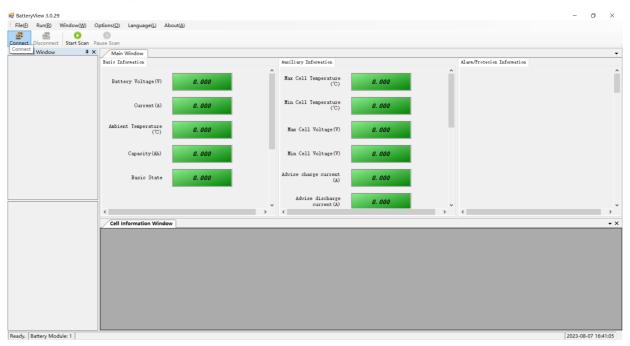

The Port Name will be automatically recognized once the RS232 cable is well installed or from the Device Manager; The Baudrate is 115200.

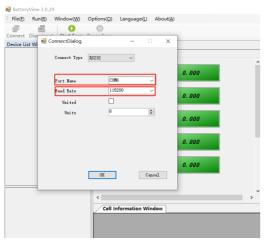

Please select the correct .bin file for the upgrade, by any version of Batteryview.

Pylon Technologies Co., Ltd.

No. 73, Lane 887, Zu Chongzhi Road, Zhangjiang Hi-Tech Park Pudong, PYLONTECH Shanghai 201203, China

4. If the BatteryView showed values, which means connect successfully. If not, please click "Start Scan":

\*Note: Please double-click the 'Battery Module' tool bar to receive correct battery information on the bottom right side, then take a Screenshoot as evidence for further maintenance task.

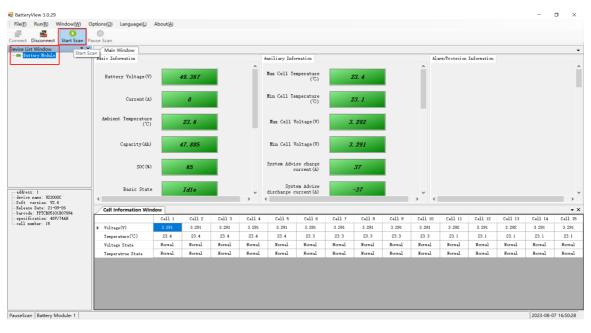

### 5. Please choose the "BMS Update":

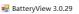

| File(F) Run(R) Window(W)     | Options(O) Language(L) About(A)   |       |
|------------------------------|-----------------------------------|-------|
| Connect Disconnect Start Sca | Login<br>Scan Options             |       |
| Device List Window           | Update                            |       |
| Battery Module               | Control Pane                      |       |
|                              | Coul write and MosFail Set Dialog |       |
|                              | Battery Voltage(V) 49             | . 367 |
|                              | Current (A)                       | 0     |

#### 6. Click Browse to choose the firmware:

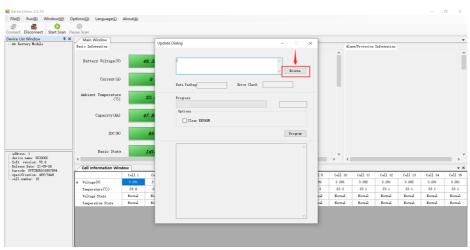

### For upgrade US2000B/US3000A/Force-L series product:

Please select the correct .bin file for the upgrade, by any version of Batteryview.

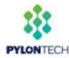

#### For upgrade US2000C/US3000C/UP5000:

If the 8<sup>th</sup> and 9<sup>th</sup> of the product Serial Number is not 'E2' or 'C3', it can still select the correct .bin file for the upgrade, by any version of Batteryview.

If the 8<sup>th</sup> and 9<sup>th</sup> of the product Serial Number is <u>'E2' or 'C3'</u>, please select the correct .zip file for the upgrade, and require to use Batteryview V3.0.28 or higher.

#### For upgrade US5000:

If the 8<sup>th</sup> and 9<sup>th</sup> of the product Serial Number is <u>(C5)</u>, please select the correct .zip file for the upgrade, and require to use Batteryview V3.0.28 or higher.

\*It`s suggested to always use the .zip file and Batteryview V3.0.28 for any US2000C/US3000C/UP5000/US5000 upgrade to avoid wrong upgrade caused PCBA damage.

7. And click "Program" to start:

|                          |         |                                                                | + 3                   | 110.04   |
|--------------------------|---------|----------------------------------------------------------------|-----------------------|----------|
| Data Packagy Error Check | Browse  | Data Package 1421                                              | Error Check Sus Check |          |
| Frogress                 |         | Transmitting Programs                                          | 60x                   |          |
| Options                  |         |                                                                | [Triane]              | aire s L |
|                          | Program | 16-00-23 15 59: 35-70he updat<br>16-00-23 15 59: 35-70he updat |                       |          |

8. After it showed the Serial Number, which means update finished.

\*Please keep watching the progress bar and 'Program' button till 100%; In different Operation System, it may happens that the upgrade stick during the process and require to click the 'Program' again(once the 'Program' button becomes highlighting again during the upgrade process).

| ₽:\新建文件3                                                                                                    | €\phantom_b60_107.                                                                                                    | bin                                                                                             | *                           | Browse   |
|----------------------------------------------------------------------------------------------------|----------------------------------------------------------------------------------------------------|-------------------------------------------------------------------------------------------------|-----------------------------|----------|
| Data Package                                                                                                    | 1421                                                                                                    | Error Check                                                                                     | Sum Check                   |          |
| Transmitting Progress                                                                                                    |                                                                                                    | Progra                                                                                          | 100%                        | Complete |
| 16-08-23 15:59:<br>16-08-23 16:00:<br>16-08-23 16:00:<br>16-08-23 16:00:<br>16-08-23 16:00:<br>16-08-23 16:00:<br>16-08-23 16:00:<br>16-08-23 16:00: | 35->The update pro<br>37->File is transm<br>08->File transmiss<br>18->EEProm is clea<br>18->Device is rese<br>29->The bar code i<br>30->The device is<br>30->The update log<br>Desktop\debug∰\De | itting<br>ion is complete.<br>red.<br>t.<br>s written in.<br>disconnected.<br>: is recorded in: | C:\Users<br>TBH01176405004. | fxt.     |

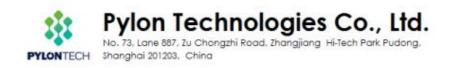

#### Complete and back to the main page:

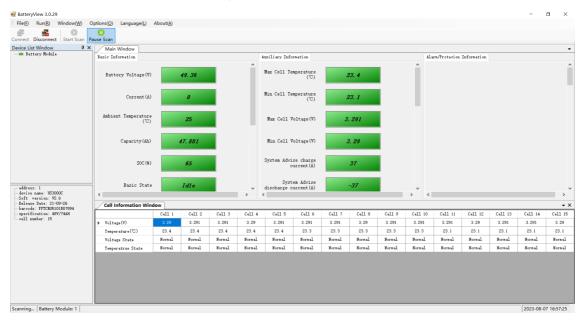

# **Section B: Battery Data Acquirement**

1. Back to Batteryview 'Mainwindow', choose 'History Data Window' under' Window(W)' menu.

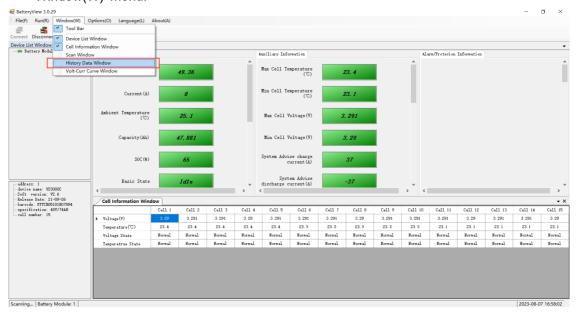

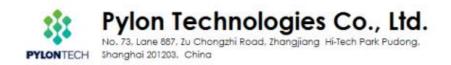

#### 2. Click 'History' for downloading the History data

| 🖷 Batter | yView 3.0.2              | 9            |                   |                      |                                |  |
|----------|--------------------------|--------------|-------------------|----------------------|--------------------------------|--|
| File(F)  | Run(R)                   | Window(W)    | Options(O)        | Language( <u>L</u> ) | About( <u>A</u> )              |  |
| Connect  | Disconnec                | t Start Scan | 0<br>Pause Scan   |                      |                                |  |
|          | st Window<br>ttery Modul |              | × Main<br>History | A 0                  | <b>tory Data Window</b><br>set |  |

3. Save the History data to corresponding folder for record.

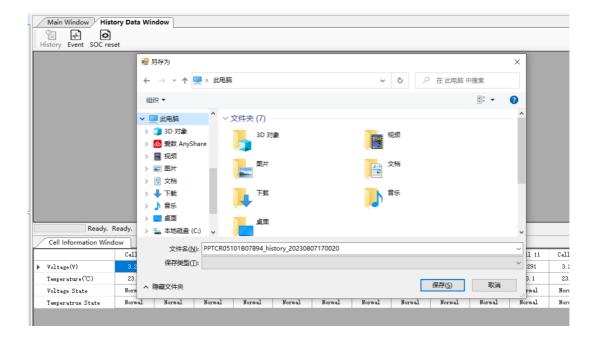

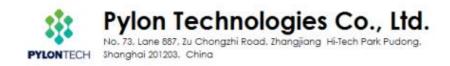

4. Wait for about 1 – 2mins to let BatteryView acquire the entire data.

| 🛃 BatteryView 3.0.29                                |                        |                |               |        |        |        |        |        |        |        |         |         |         |         | -         | o ×        |
|-----------------------------------------------------|------------------------|----------------|---------------|--------|--------|--------|--------|--------|--------|--------|---------|---------|---------|---------|-----------|------------|
| File(F) Run(R) Window(W)                            | Options(O) Language(L) | About(A)       |               |        |        |        |        |        |        |        |         |         |         |         |           |            |
| Connect Disconnect Start Scan                       | Oause Scan             |                |               |        |        |        |        |        |        |        |         |         |         |         |           |            |
| Device List Window 🏾 🗛 🗙                            | Main Window Hist       | ory Data Wi    | ndow          |        |        |        |        |        |        |        |         |         |         |         |           | • ×        |
| Battery Module                                      | History Event SOC res  | et             |               |        |        |        |        |        |        |        |         |         |         |         |           |            |
|                                                     | -                      |                |               |        |        |        |        |        |        |        |         |         |         |         |           |            |
| - device name: US3000C<br>- Soft version: V2.6      | 7% Syst                | em is acquirir | ng Cycle Data |        |        |        |        |        |        |        |         |         |         |         |           |            |
| Release Date: 21-09-26<br>barcode: PPTCR05101B07894 | Cell Information Wind  | low            |               |        |        |        |        |        |        |        |         |         |         |         |           | • ×        |
| - specification: 48V/74AH                           | ľ                      | Cell 1         | Cell 2        | Cell 3 | Cell 4 | Cell 5 | Cell 6 | Cell 7 | Cell 8 | Cell 9 | Cell 10 | Cell 11 | Cell 12 | Cell 13 | Cell 14   | Cell 15    |
| - cell number: 15                                   | Voltage(V)             | 3.29           | 3.29          | 3.29   | 3.29   | 3.29   | 3.291  | 3.291  | 3.29   | 3.29   | 3.29    | 3.291   | 3.29    | 3.291   | 3.291     | 3.29       |
|                                                     | Temperature("C)        | 23.4           | 23.4          | 23.4   | 23.4   | 23.4   | 23.3   | 23.3   | 23.3   | 23.3   | 23.3    | 23.1    | 23.1    | 23.1    | 23.1      | 23.1       |
|                                                     | Voltage State          | Normal         | Normal        | Normal | Normal | Normal | Normal | Normal | Normal | Normal | Normal  | Normal  | Normal  | Normal  | Normal    | Normal     |
|                                                     | Temperatrue State      | Normal         | Normal        | Normal | Normal | Normal | Normal | Normal | Normal | Normal | Normal  | Normal  | Normal  | Normal  | Normal    | Normal     |
|                                                     |                        |                |               |        |        |        |        |        |        |        |         |         |         |         |           |            |
| Scanning Battery Module: 1                          |                        |                |               |        |        |        |        |        |        |        |         |         |         |         | 2023-08-0 | 7 17:01:47 |

For Event data acquirement, Click'Event data' as below, then repeat the same steps of History data acquirement. It's more critical to save the Event data in case a failure.
BatteryView 3.0.29

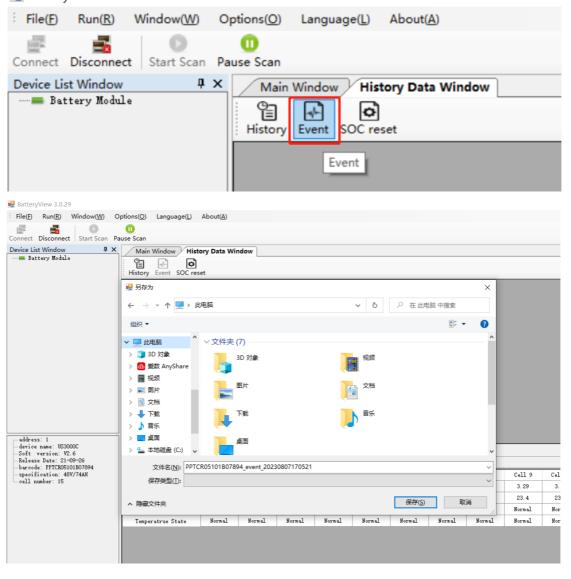

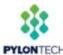

Pylon Technologies Co., Ltd.

No. 73, Lane 887, Zu Chongzhi Road, Zhangjiang Hi-Tech Park Pudong. CH Shanghai 201203, China

| Rink Window Options(Q) Language(L) About(A)     Protect Discovered   Start Scan Pause Scan     Vice List Window   Itstory Data Window     Battery Robale   Main Worker Start Scan Pause Scan     Battery Robale   Main Worker Vice Scot reset     Battery Robale   Image Scan Pause Scan     Battery Robale   Image Scan Pause Scan     Battery Robale   Image Scan Pause Scan     Battery Robale   Image Scan Pause Scan Pause Scan     Battery Robale   Image Scan Pause Scan     Battery Robale   Image Scan Pause Scan Pause Scan                                                                                                    |                            |       |
|----------------------------------------------------------------------------------------------------|----------------------------|-------|
|                                                                                                    |                            |       |
| Fattery Robils                                                                                                    |                            |       |
| Afors: 1<br>First and 1000<br>Afors: 1<br>Define and 1000<br>Define and 10000<br>Define and 1000<br>Define and 1000<br>Define and 1000<br>Def |                            |       |
| vrice aans: US000C<br>ft version: V2.6<br>Jackse Bate: 21:09-26<br>Cull Information Windows                                                                                                    |                            |       |
| vrice aans: US000C<br>ft verzien, 12:6<br>Lasse Bate: [1:09:26                                                                                                    |                            |       |
| lars Date: 2109-26                                                                                                    |                            |       |
| arcada: PPTCR05101R07894                                                                                                    |                            |       |
|                                                                                                    | 11 Cell 12 Cell 13 Cell 14 | Cell  |
| ll nonber: 15                                                                                                    |                            | 3.29  |
| Temperature(°C) 23.5 23.5 23.5 23.5 23.5 23.4 23.4 23.4 23.4 23.4 23.4 23.1 23.1                                                                                                    | 23.1 23.1 23.1             | 23.1  |
| Voltage State Hormal Bormal Bormal Bormal Bormal Bormal Bormal Bormal Bormal Bormal Bormal Bormal Bormal Bormal                                                                                                    | l Normal Normal Normal     | Norms |
| Temperatrue State Normal Normal Normal Normal Normal Normal Normal Normal Normal Normal Normal Normal Normal Normal Normal Normal                                                                                                    | l Normal Normal Normal     | Norma |

Please remember to save the Event data to your computer as well as History data.

# Section C. Special settings for US2000C/US3000C/UP5000

Below settings only need to be set after swap the PCB of US2000C/US3000C/UP5000. Settings only available from Batteryview V3.0.22

- 1. Connect to battery console port
- 2. Choose-options-coul write and mosfail set dialog

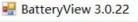

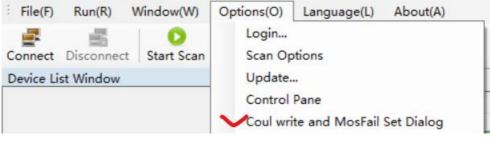

- Type in number
- If US2000C: 50 If US3000C: 74
- If UP5000: 100
- Click Write
- Click Set Mosfail test

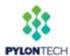

3.

Pylon Technologies Co., Ltd. No. 73, Lane 887, Zu Chongzhi Road, Zhangjiang Hi-Tech Park Pudong,

Shanghai 201203, China

| Coul writ       | e and N    | NosFail Set Dialo         | g            |             |        |                            |                         |
|-----------------|------------|---------------------------|--------------|-------------|--------|----------------------------|-------------------------|
| Please          | input b    | oattery coul(Ah)<br>Write | :<br>]       |             |        |                            |                         |
|                 | Set N      | DSFAIL test               |              |             |        |                            |                         |
|                 | n(R) W     | indow(W) Option           | s(O) Langua  |             |        |                            |                         |
| Device List Wir | ndow       | ά×                        | Main Wir     | Idow        |        |                            |                         |
|                 |            |                           | Basic Inform |             |        |                            | Auxilia                 |
|                 |            |                           | Battery      | Voltage (V) | 0. 000 |                            | Max C                   |
|                 | Con        | trol/Set Window           |              |             |        | _                          | $\square \qquad \times$ |
|                 | :          | troi/set window           |              |             |        |                            |                         |
|                 | :<br>Index | Item                      | Set          | Progress    | Result | Note                       |                         |
|                 | O          | Set System Time           | Det          | 0%          |        | Set system time            |                         |
|                 | 1          | Clear EEProm              |              | 0%          |        | Clear the external EEProm  | of the de               |
|                 | 2          | Write module bar c        | de           | 0%          |        | write module bar code      |                         |
|                 | 3          | Turn on aging log         |              | 0%          |        | Turn on aging log function |                         |
|                 | 4          | Turn off aging log        |              | 0%          |        | Turn off aging log         |                         |
|                 | 5          | Turn on cfet              |              | 0%          |        | turn on ofet               |                         |
|                 | 6          | Turn off cfet             |              | 0%          |        | Turn off cfet              |                         |
|                 | 7          | Turn on dfet              |              | 0%          |        | Turn on dfet               |                         |
|                 | 8          | Turn off dfet             |              | 0%          |        | Turn off dfet              |                         |
|                 | 9          | Default Parameters        |              | 0%          |        | default the parameters     |                         |
|                 |            |                           |              |             | 1      | • •••                      |                         |

Set Index number0: this will set BMS time same as your PC Set Index number 2: this will need to type in the SN on label.

# Any further questions to this SOP please contact us via service@pylontech.com.cn.

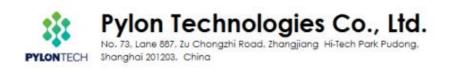